# 自社媒体を登録しよう

媒体を登録 1.

マイページ内の右メニュー【自社媒体メ ニュー】より【媒体誌】をクリック。

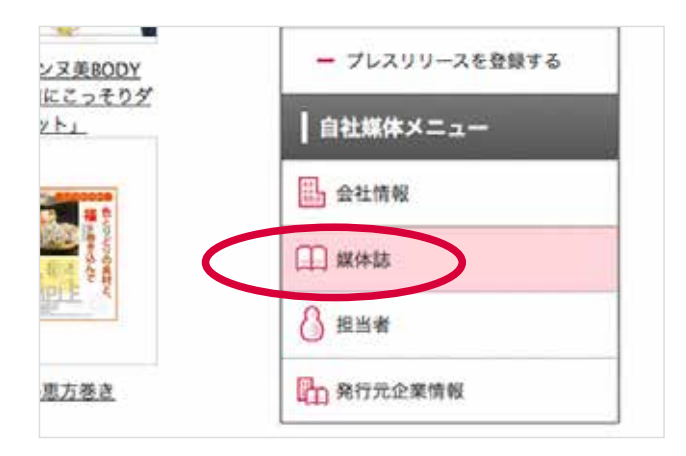

#### 【新規媒体登録】 をクリック。

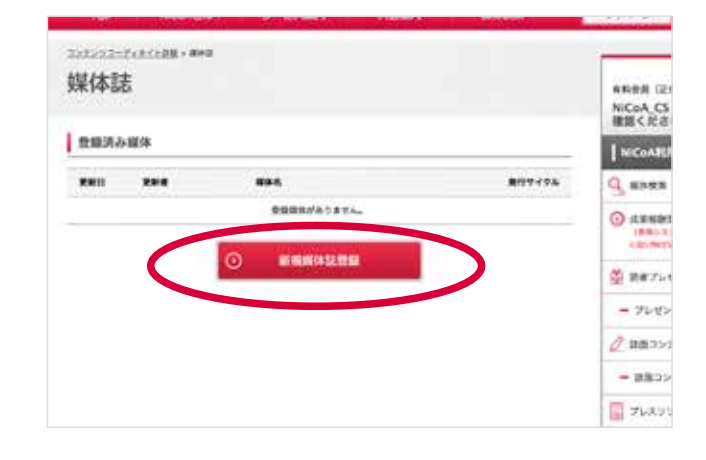

新規媒体登録【 フォーム】に必要項 目を入力します。 登録には【最新号の 表紙画像】が必須と なります。ご用意くだ 。さい ※ jpeg,gif,png のみ対応。 必要項目を入力 2.

ファイルサイズは最大 480x640 まで対応。

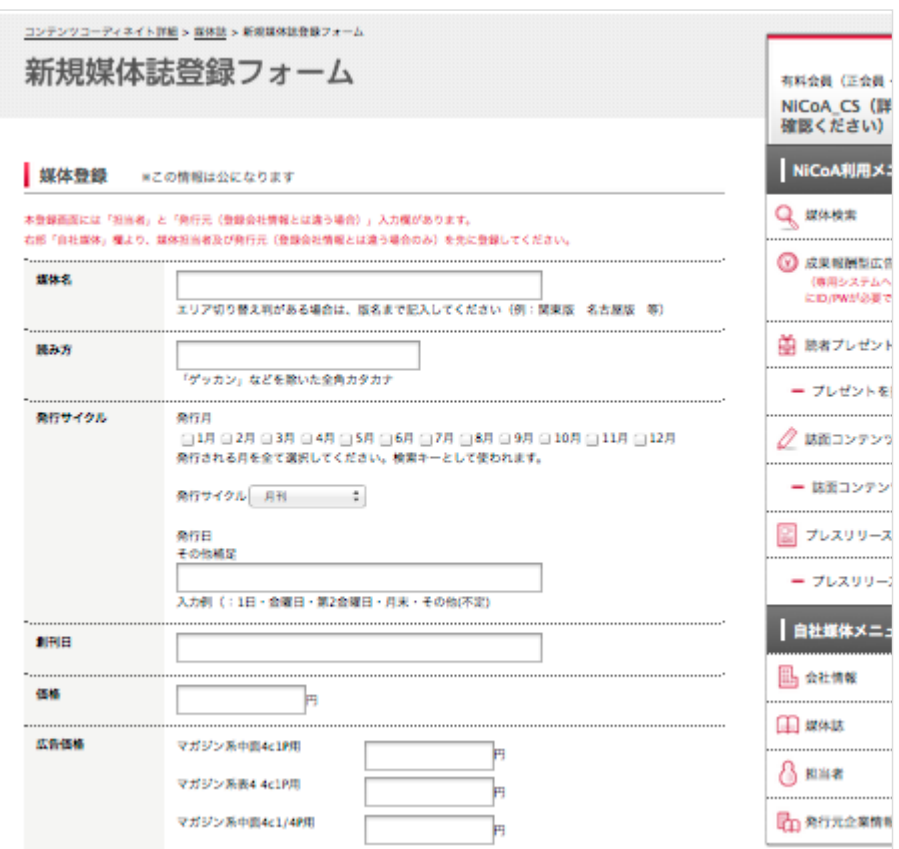

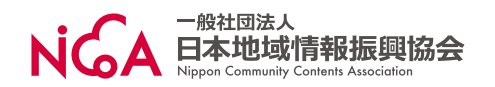

### 成果報酬型広告利用の有無を選択 3.

【新規媒体登録フォーム】の中段で成果 報酬型広告利用の有無を選択します。 【利用する】をチェックした場合、後ほど 専用 ID とパスワードをお送りします。 ※お急ぎの場合は登録後、NiCoAカス タマーまで【メールにてご連絡】ください。 【件名:専用 ID 発行希望】 初回 【発行から ID 成果報酬型広告は専用) jp.nicoanet@cs (カスタマー NiCoA

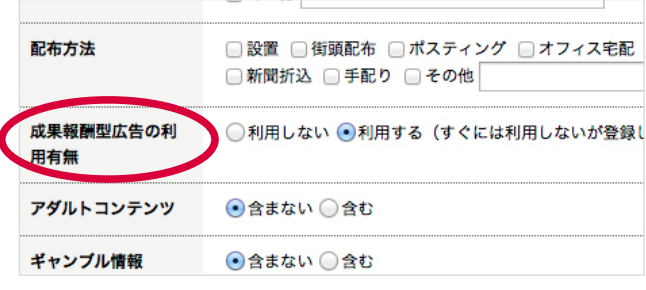

【注意【

のご利用まで2~3営業日】かかりますので、 事前の専用 ID 登録をオススメします。

### 担当者を登録 4.

【新規媒体登録フォーム】の 最下部で担当者を登録します。 各サービスのご利用には、担当者 登録が必須となります。

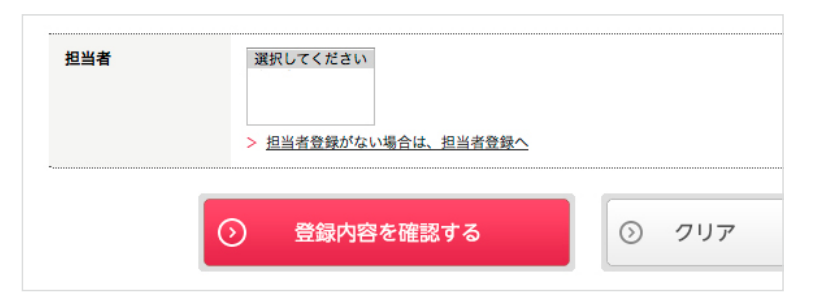

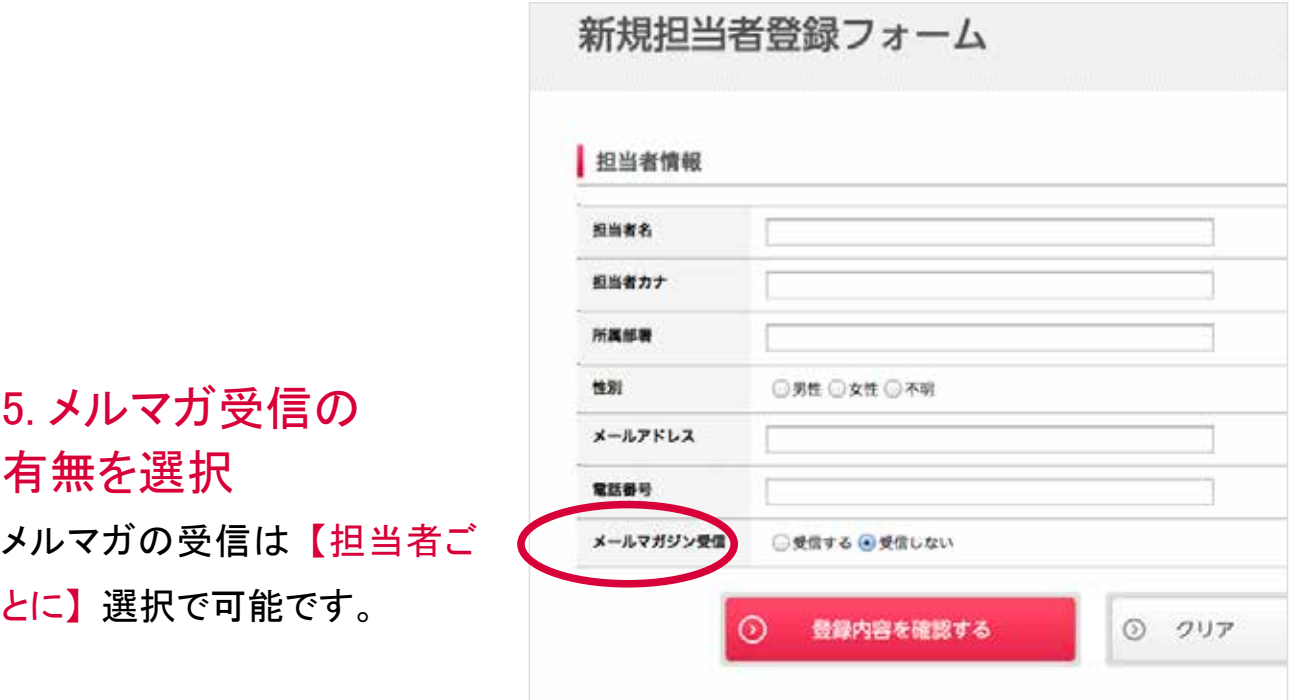

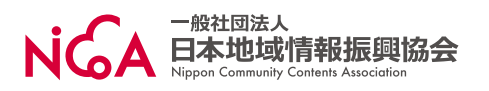

### 入力内容確認 6.

【新規媒体登録フォーム】を入 力したら、【登録内容を確認す る (赤いボタン)】 をクリック。

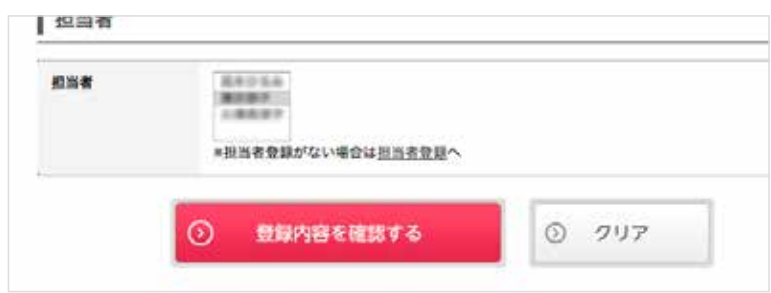

## 登録 7.

登録内容を確認したら、最下 部の【この内容で登録する (赤 いボタン)】をクリック。

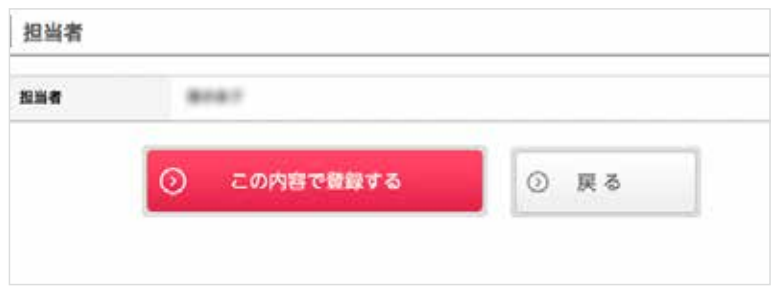

### 登録完了 8.

【登録を受け付けました。】と 。表示されたら登録完了です 。各サービスをご利用ください

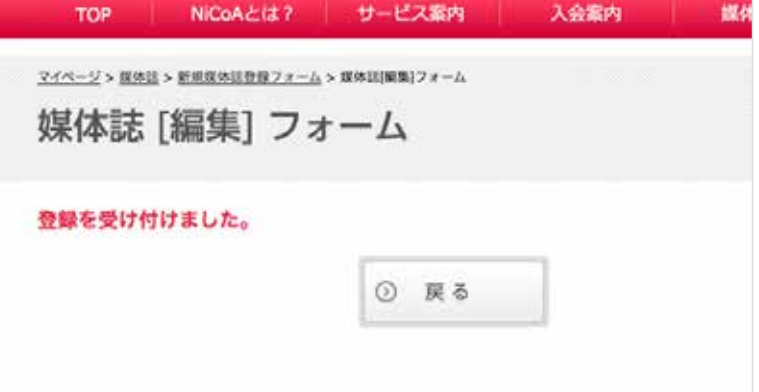

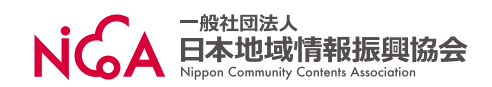